# **Evince Conflict Indicator**

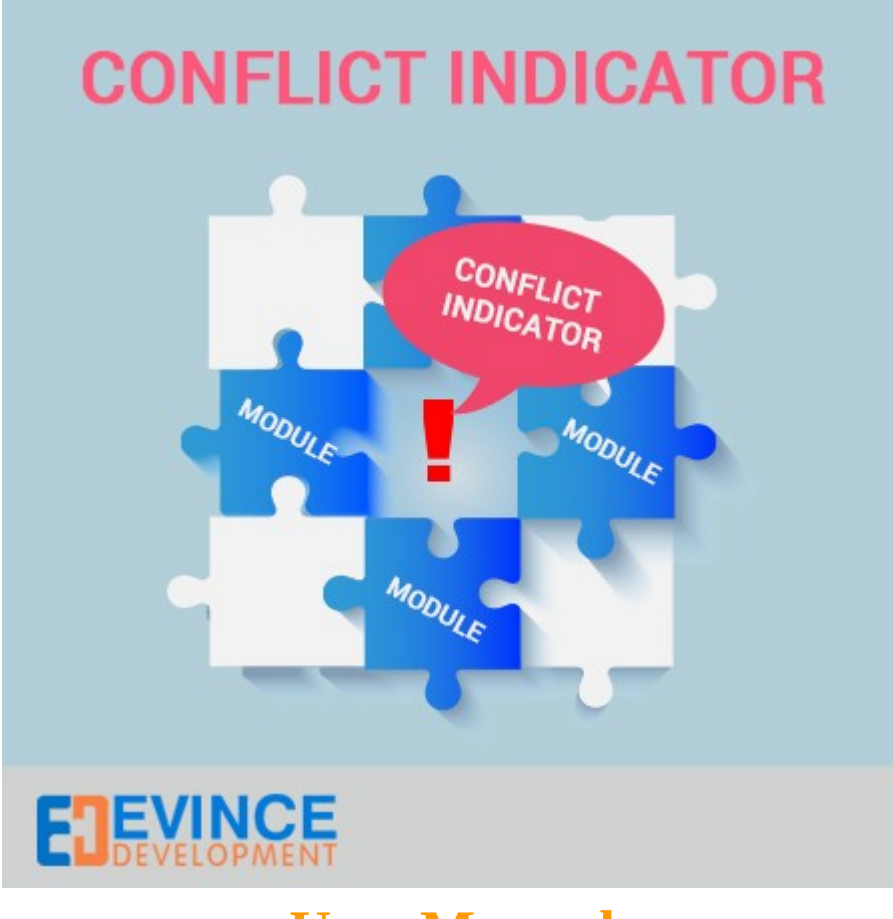

**User Manual**

### **Support: [support@evincedev.com](mailto:support@evincedev.com)**

## **1. Configure Extension :**

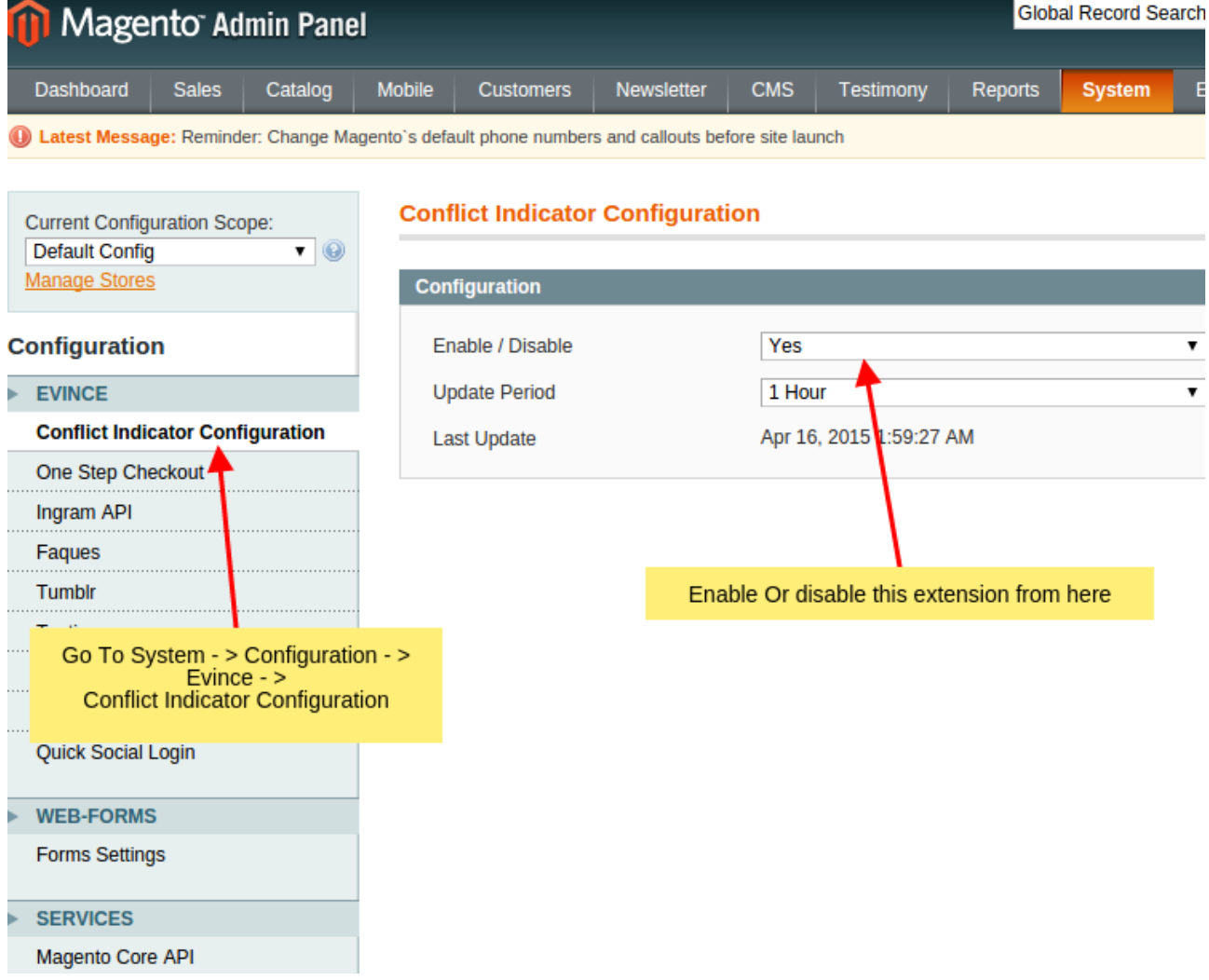

### 2. List view of indicator:

#### **Evince Conflict Indicator**

### Go To System - > Conflict Indicator - > Evince Conflict Indicator

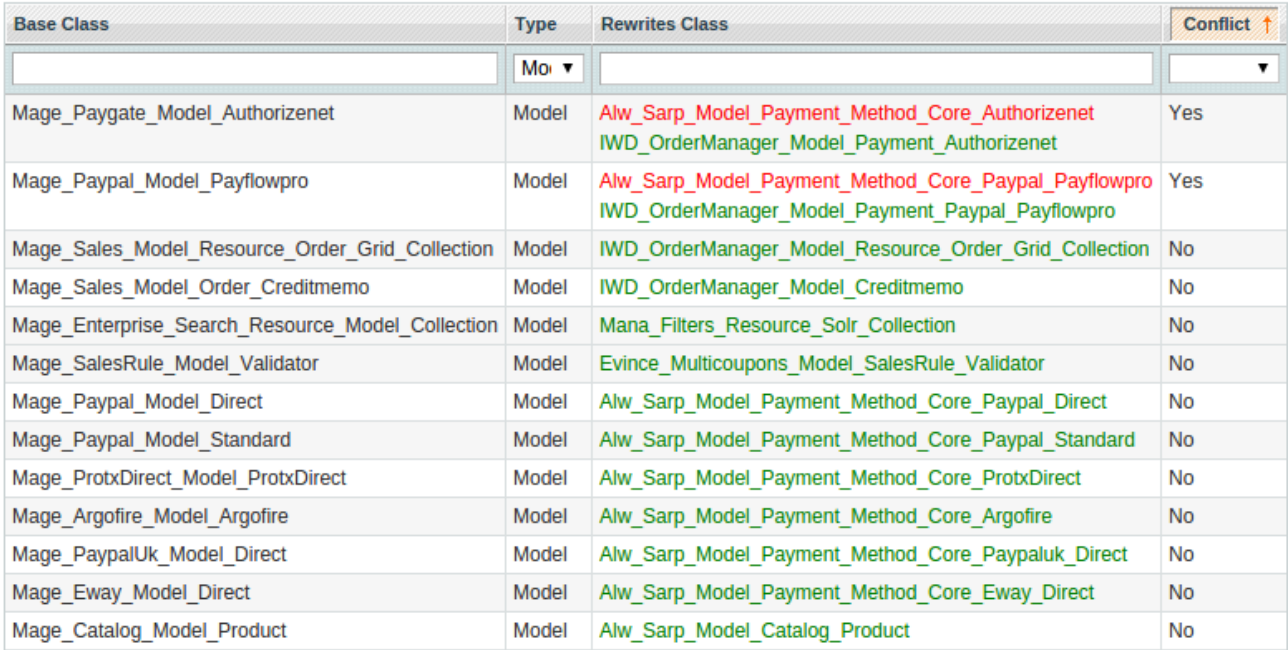

#### **Explanations:**

Green class shows : - This class is currently used instead of Base class.

- © Orange class shows : Currently used class extends this class.
- Red class shows : Probably there is conflict, Base class has been overwritten by this class, but this class is not used. You should check if this class doesn't contain any important methods or changes.